# Connessione di switch BPX 8600 con configurazione di esempio MGX 8220 IMA **Trunks** J.

## Sommario

[Introduzione](#page-0-0) **[Prerequisiti](#page-1-0) [Requisiti](#page-1-1)** [Componenti usati](#page-1-2) **[Convenzioni](#page-1-3)** [Versioni](#page-1-4) **[Configurazione](#page-2-0)** [Esempio di rete](#page-2-1) **[Configurazioni](#page-3-0)** [MGX 8220 IMATM-8T3T1/B - New York](#page-3-1) [MGX 8220 FRSM - New York](#page-5-0) [BPX 8600 - New York](#page-7-0) [MC 3810 - New York](#page-9-0) [MGX 8220 IMATM-8T3T1/B - Giacarta](#page-9-1) [MGX 8220 FRSM - Giacarta](#page-9-2) [BPX 8600 - Giacarta](#page-9-3) [MC 3810 - Giacarta](#page-11-0) **[Verifica](#page-11-1)** [Risoluzione dei problemi](#page-11-2) [Comandi show](#page-12-0) [version](#page-12-1) [dspln](#page-12-2) [dspln](#page-13-0) [dspdsx3lns](#page-13-1) [dspport](#page-13-2) **[dspimagrp](#page-13-3)** [dspimainfo](#page-14-0) [dspplpp](#page-14-1) [dspimagcnt](#page-14-2) [dspimalncnt](#page-14-3) [dspimaln](#page-15-0) [Informazioni correlate](#page-15-1)

## <span id="page-0-0"></span>Introduzione

In questo documento viene illustrato come configurare due switch BPX 8600 con trunk a banda stretta. Ogni switch BPX 8600 è dotato di un MGX 8220 Edge Concentrator collegato come scaffale di alimentazione. L'apparecchiatura della sede del cliente (CPE) è collegata al ripiano esterno. Tra due MGX 8220 IMATM-8T3T1/B Service Module viene stabilito un quattro gruppo di trunk inverso T1 su ATM (IMA). Viene stabilito un trunk T3 tra ciascun BPX 8600 BXM-T3 Service Module e il rispettivo MGX8220 IMATM-8T3T1/B. Due router Cisco multicanale (MC) 3810 con interfacce Frame Relay sono connessi a ciascuno dei moduli MGX 8220 Frame Relay Service Module (FRSM)-8T1. La connettività IP tra due router Cisco MC 3810 è ottenuta tramite una connessione di interoperabilità di rete (NIW). I moduli di servizio FRSM-8T1 MGX 8220 forniscono la conversione NIW. Gli switch BPX 8600 offrono la funzione di commutazione per questa connessione.

Nota: questo documento è stato progettato per aiutarti a configurare le apparecchiature Cisco. Non può sostituire la progettazione e la pianificazione della rete appropriate che è possibile ottenere con il tecnico di vendita, il tecnico dei sistemi o l'account manager Cisco.

## <span id="page-1-0"></span>**Prerequisiti**

## <span id="page-1-1"></span>**Requisiti**

Nessun requisito specifico previsto per questo documento.

## <span id="page-1-2"></span>Componenti usati

Le informazioni fornite in questo documento si basano sulle seguenti versioni software e hardware:

- Switch BPX 8600
- MGX 8220 Edge concentrator
- $\bullet$  MC 3810 router
- $\bullet$  MGX 8220 IMATM/B card

Le informazioni discusse in questo documento fanno riferimento a dispositivi usati in uno specifico ambiente di emulazione. Su tutti i dispositivi menzionati nel documento la configurazione è stata ripristinata ai valori predefiniti. Se la rete è operativa, valutare attentamente eventuali conseguenze derivanti dall'uso dei comandi.

## <span id="page-1-3"></span>**Convenzioni**

Fare riferimento a [Cisco Technical Tips Conventions per ulteriori informazioni sulle convenzioni](//www.cisco.com/en/US/tech/tk801/tk36/technologies_tech_note09186a0080121ac5.shtml) [dei documenti.](//www.cisco.com/en/US/tech/tk801/tk36/technologies_tech_note09186a0080121ac5.shtml)

# <span id="page-1-4"></span>Versioni

Le versioni utilizzate in questo documento si basano sulle versioni generalmente disponibili e non sono soggette a requisiti rigorosi. Leggere le note sulla versione applicabili per verificare che le interfacce e le configurazioni richieste siano supportate su ciascuna piattaforma.

 $\bullet$  MC 3810Software—Software Cisco IOS $^\circledR$  versione 12.0(3) e 12.0(4)THardware: Cisco MC 3810 con interfaccia T1 Multiflex Trunk (MFT)

- MGX 8220Entrambi i Cisco MGX 8220 Edge concentrator utilizzano la stessa versione del firmware e configurazione hardware Cisco.Firmware: Cisco release 5.0.14 e le versioni appropriate dell'hardware e del firmware del modulo di servizio su MGX 822s.Hardware: un modulo del servizio Cisco IMATM modello B viene utilizzato per IMA conforme ad ATM Forum. Tra i due moduli di servizio IMATM 8T3T1/B vengono utilizzati quattro trunk T1 su ciascuno dei convertitori MGX 8220 Edge. I moduli di servizio IMATM/B utilizzano connettori RJ48 per le linee T1 e un connettore coassiale per la linea T3. La porta T3 di ciascuno dei moduli di servizio IMATM 8T3T1/B è collegata alla porta BXM-T3 corrispondente sugli switch BPX 8600. Il modulo di servizio FRSM-8T1 utilizza connettori RJ48 e si connette alla rispettiva interfaccia MC 3810 MFT.
- BPX 8600Entrambi gli switch BPX 8600 usano la stessa versione del software dello switch Cisco.Software—Software dello switch Cisco versione 9.1.18 e versioni appropriate dell'hardware della scheda e del firmware come specificato nelle note sulla versione.Hardware: lo switch BPX 8600 è collegato all'alimentatore MGX 8220 con una scheda BNI-T3. Il set di schede BXM-T3 si collega al MGX 8220 IMATM/B Service Module. Il modulo di servizio BXM-T3 utilizza connettori SMB (Service Message Block). Il modulo di servizio BNI-T3 utilizza connettori coassiali.

## <span id="page-2-0"></span>**Configurazione**

In questa sezione vengono presentate le informazioni necessarie per configurare le funzionalità descritte più avanti nel documento.

Nota: per ulteriori informazioni sui comandi menzionati in questa sezione, usare lo [strumento di](//tools.cisco.com/Support/CLILookup/cltSearchAction.do) [ricerca](//tools.cisco.com/Support/CLILookup/cltSearchAction.do) dei comandi (solo utenti [registrati](//tools.cisco.com/RPF/register/register.do)).

### <span id="page-2-1"></span>Esempio di rete

Nel documento viene usata questa impostazione di rete:

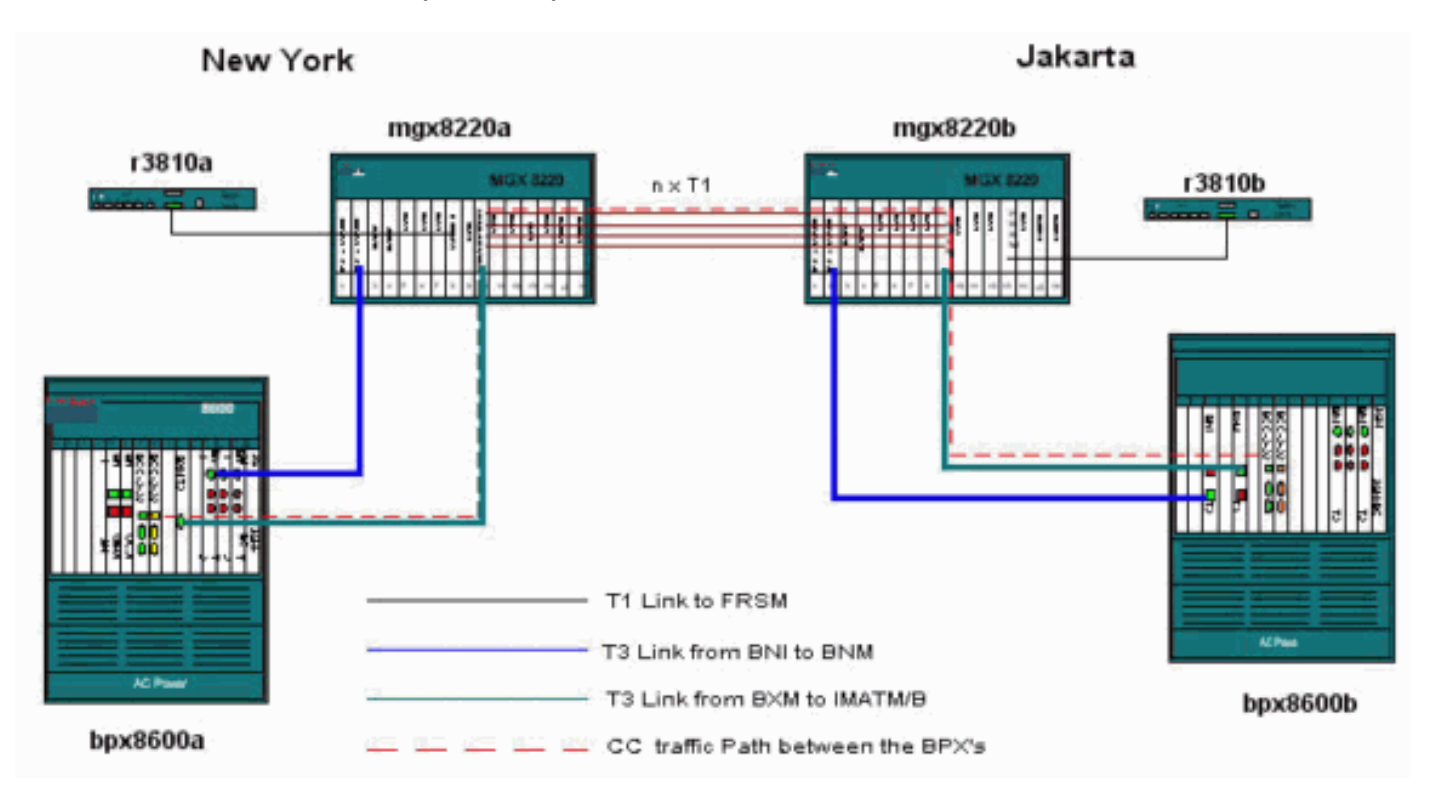

### <span id="page-3-0"></span>**Configurazioni**

Nel documento vengono usate queste configurazioni:

Nota: effettuare tutte le connessioni fisiche prima di creare le configurazioni.

- MGX 8220 IMATM-8T3T1/B-New York
- MGX 8220 FRSM-New York
- BPX 8600-New York
- $\cdot$  MC 3810 New York
- MGX 8220 IMATM-8T3T1/B-Giacarta
- MGX 8220 FRSM Giacarta
- [BPX 8600 Giacarta](#page-9-3)
- [MC 3810 Giacarta](#page-11-0)

### <span id="page-3-1"></span>MGX 8220 IMATM-8T3T1/B - New York

Aggiungere le linee sulla scheda IMATM-8T3T1/B da includere nel gruppo IMA (reverse multiplexing over ATM).

mgx8220a.1.8.IMATMB.a > **addln 1** mgx8220a.1.8.IMATMB.a > **addln 2** mgx8220a.1.8.IMATMB.a > **addln 3** mgx8220a.1.8.IMATMB.a > **addln 4**

Controllare tutte le righe e cancellare gli allarmi prima di aggiungere righe al gruppo IMA. È consigliabile utilizzare linee contigue in un gruppo IMA. Tuttavia, non è obbligatorio. Un gruppo IMA può essere composto dalle righe 1, 3, 4 e 5.

Nota: i frame di linea e i codici di linea per i T1 tra i due moduli del servizio IMATM/B devono corrispondere.

mgx8220a.1.8.IMATMB.a > **dsplns**

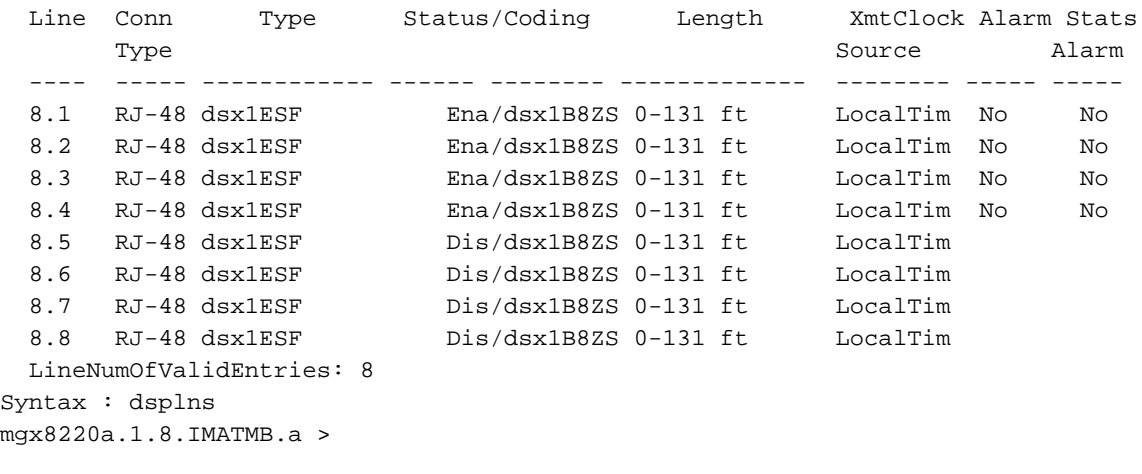

```
mgx8220a.1.8.IMATMB.a > dspalms -ds1
  Line AlarmState StatisticalAlarmState
   ---- ----------- ---------------------
```
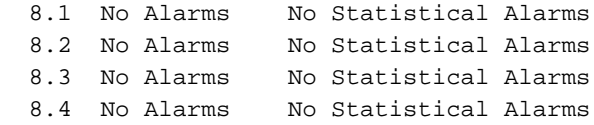

Aggiungere il gruppo IMA e includere tutte le righe aggiunte nel gruppo.

mgx8220a1.1.8.IMATMB.a > **addimagrp 1 2 1.2.3.4 1** dove:

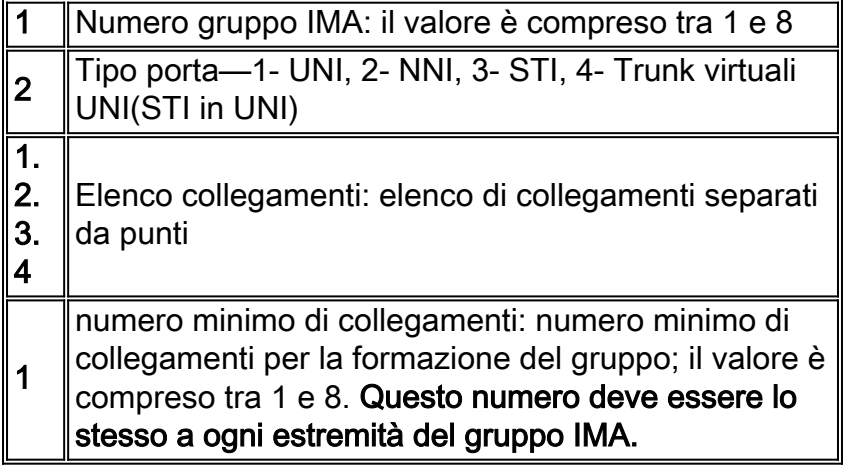

Aggiungere una route di canale per il gruppo IMA con il comando addchrte. Con questo comando viene creato un elenco di mappe VPI (Virtual Path Identifier) nell'IMATM e vengono definite le celle indirizzate a ciascun gruppo IMA. Se viene definito un singolo gruppo IMA e l'intervallo VPI inviato dall'apparecchiatura collegata (qui BPX 8600) non è noto, specificare l'intero intervallo VPI.

mgx8220a.1.8.IMATMB.a > **addchrte 1 1 0 4095**

dove:

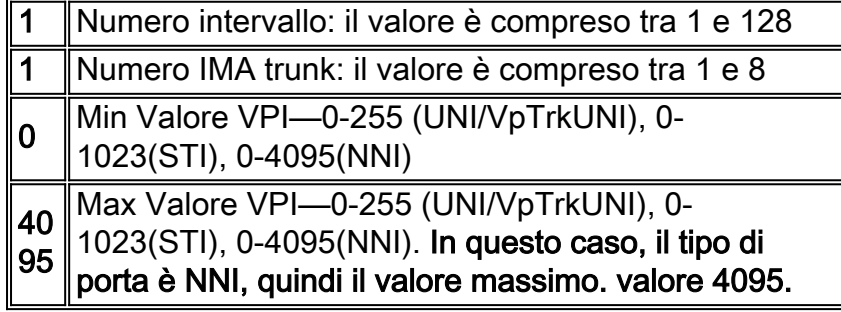

mgx8220a.1.8.IMATMB.a > **dspaimgrp 1** IMA Group number : 1 Port type : NNI Lines configured : 1.2.3.4 Enable : Enabled IMA Port state : Active IMA Group Ne state : operational<br>PortSpeed (cells/sec) : 14364 PortSpeed (cells/sec) GroupTxAvailCellRate (cells/sec) : 14364 ImaGroupTxFrameLength(cells) : 128 LcpDelayTolerance (IMA frames) : 1

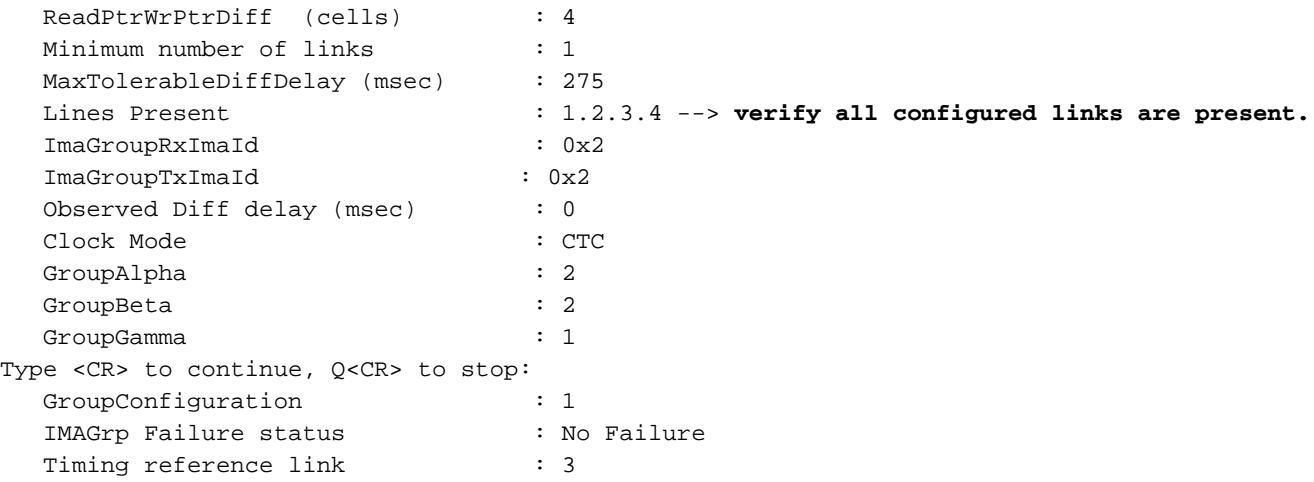

Verificare che la configurazione di scrambling del payload della porta IMATM-8T3T1/B sia la stessa su entrambe le estremità del trunk IMA. È stata sviluppata la codifica del payload per garantire che il payload della cella ATM non assomigli a un'intestazione di cella. È significativo solo localmente. In particolare, ciascun lato di un'interfaccia ATM deve avere lo stesso valore di scrambling del payload, ma tutte le interfacce ATM nella rete non richiedono la stessa configurazione.

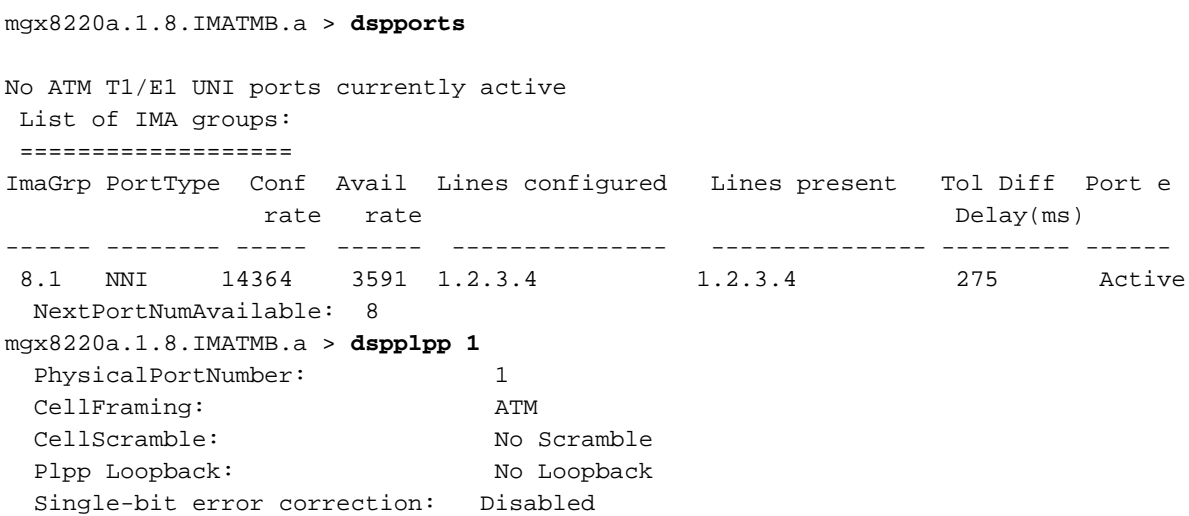

#### <span id="page-5-0"></span>MGX 8220 FRSM - New York

Verificate le linee esistenti.

#### mgx8220a.1.9.FRSM.a > **dsplns**

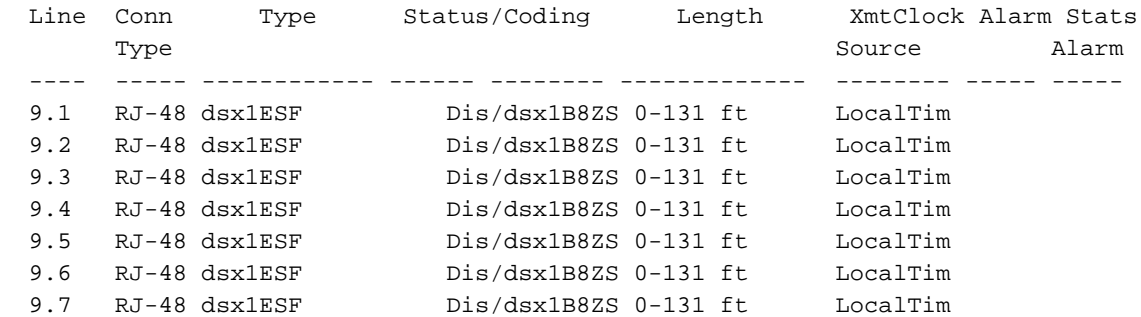

9.8 RJ-48 dsx1ESF Dis/dsx1B8ZS 0-131 ft LocalTim LineNumOfValidEntries: 8 Syntax : dsplns

Abilitare la linea collegata al router Multichannel (MC) 3810.

Nota: i frame di linea e i codici di linea per T1 tra Frame Relay Service Module (FRSM) e MC 3810 devono corrispondere.

mgx8220a.1.9.FRSM.a > **addln 1**

Enable the logical port and configure for Frame Relay service.

mgx8220a.1.9.FRSM.a > **addport 1 1 2 1 24 1**

dove:

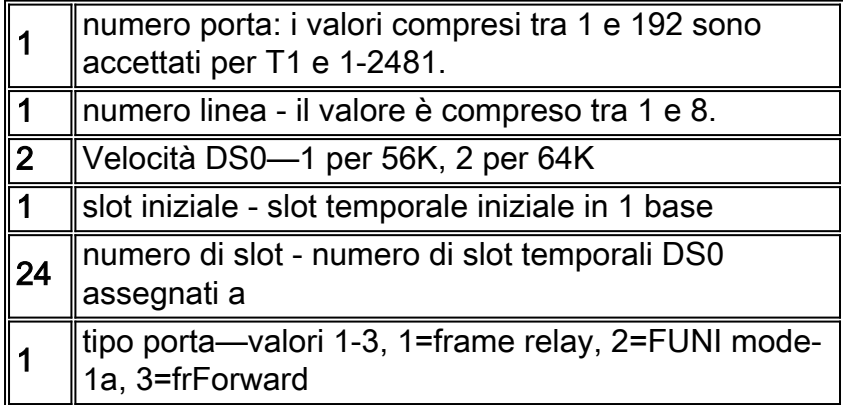

Configurare la porta logica per l'utilizzo della segnalazione LMI (Local Management Interface). In questo esempio viene utilizzato StrataLMI con gli aggiornamenti asincroni abilitati e l'LMI avanzato disabilitato.

mgx8220a.1.9.FRSM.a > **cnfport 1 S 2 n**

mgx8220a.1.9.FRSM.a > **dspports**

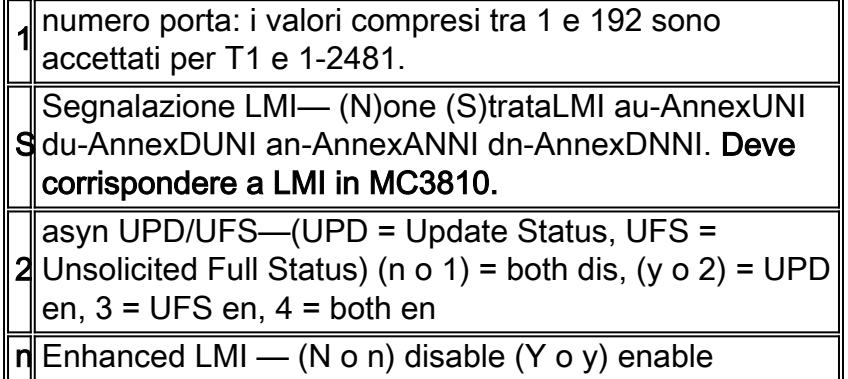

Visualizzare e verificare la configurazione della porta logica.

 Port Ena/Speed EQServ SignalType T391 T392 N391 N392 N393 Type AlarI Ratio -------- --- ----- ------ ------------ ---- ---- ---- ---- ---- -------- -----

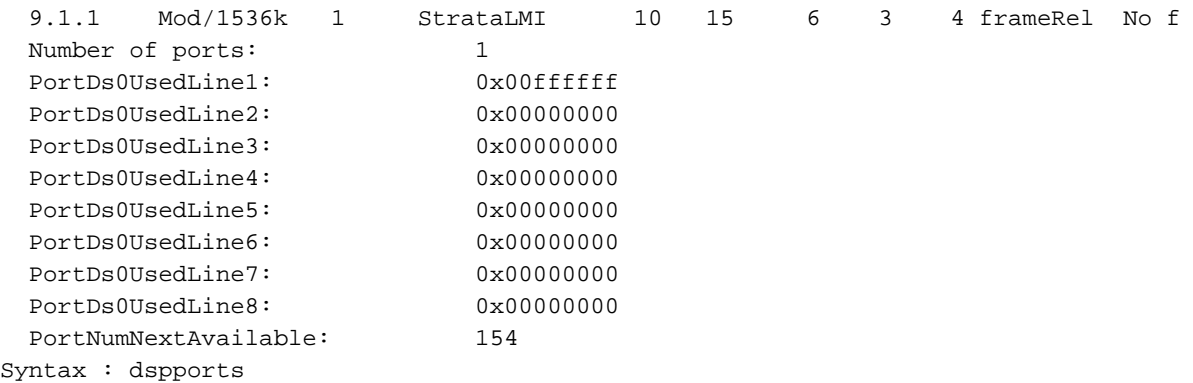

Aggiungere ora la connessione e abilitare la funzione di interconnessione di rete.

Nota: i valori di connessione non sono ottimizzati e vengono utilizzati solo ad esempio.

mgx8220a.1.9.FRSM.a > **addchan 100 1 100 1536000 1**

#### dove:

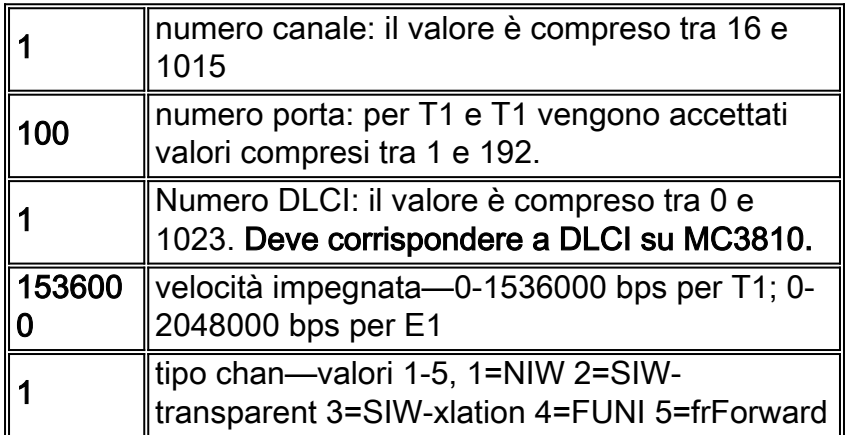

### <span id="page-7-0"></span>BPX 8600 - New York

Aggiungere MGX 8220 come scaffale di alimentazione allo switch BPX 8600 con il comando addshelf. Prima di aggiungere lo scaffale allo switch, attivare il trunk T3 con il comando uptrk.

```
bpx8600a TRM SuperUser BPX 8600
9.1.18
Sept. 28 2000 08:28 PST
TRK Type Current Line Alarm Status
Other
End
 2.1 T3 Clear - OK
-
Last Command: uptrk 2.1
Next Command:
```
Controllare il trunk e cancellare gli allarmi prima di usare il comando addshelf.

```
bpx8600a TRM SuperUser BPX 8600
9.1.18 Sept. 28 2000 08:31 PST
             BPX 8600 Interface Shelf Information
Trunk Name Type Part Id Ctrl Id
Alarm
2.1 mgx8220a AXIS - - - MIN
Last Command: addshelf 2.1 A
Shelf has been added
Next Command:
```
Attivare il trunk T3 sulla BXM-T3 e il MGX 8220 IMATM/B con il comando uptrk.

```
bpx8600a TRM SuperUser BPX 8600
9.1.18
Sept. 28 2000 08:31 PST
TRK Type Current Line Alarm Status
Other
End
 1.4 T3 Major - AIS (BLU)
-
 2.1 T3 Clear - OK
mgx8220a(AXIS)
Last Command: uptrk 1.4
Next Command:
```
La velocità di trasmissione predefinita per un trunk T3 sullo switch BPX è di 96000 celle al secondo (cps). Ridurre il valore della velocità di trasmissione per questo trunk in modo che corrisponda al valore di quattro T1 con il comando cnftrk. Il valore viene arrotondato dall'interruttore.

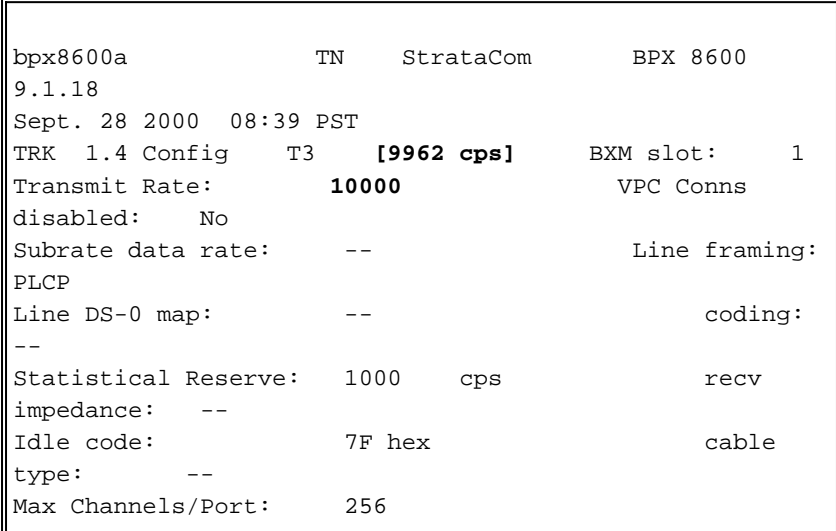

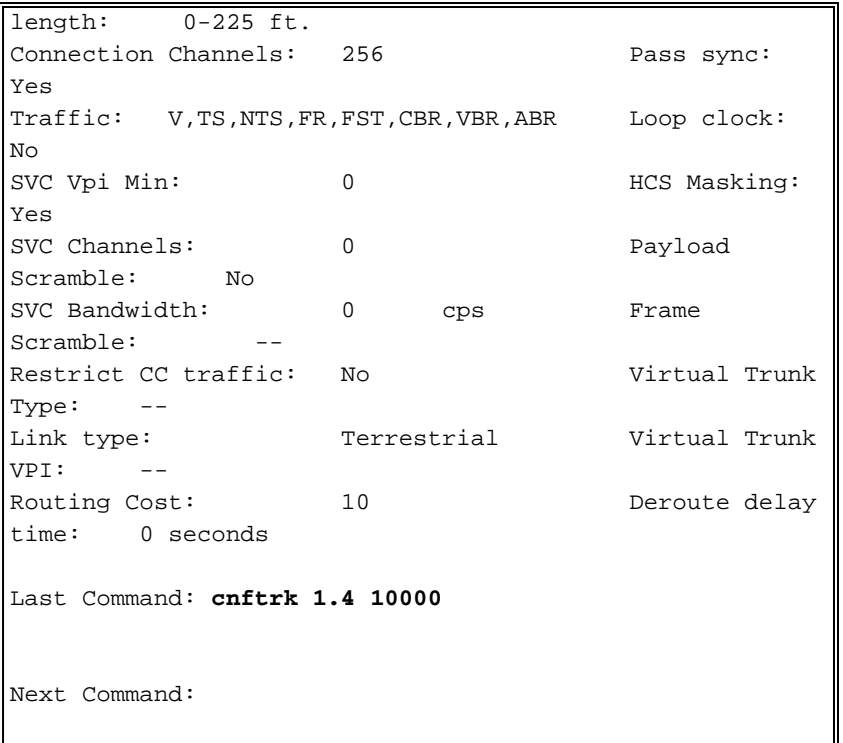

Nota: il trunk con numero 1.4 è in allarme perché il lato remoto del trunk non è attivato. Il trunk va da Alarm a Clear Ok solo quando sono stati attivati entrambi i lati del trunk.

### <span id="page-9-0"></span>MC 3810 - New York

```
r3810a#conf t
r3810a(config)#cont t1 0
r3810a(config-controller)#framing esf
r3810a(config-controller)#linecode b8zs
r3810a(config-controller)#channel-group 0 timeslots 1-24 speed 64
r3810a(config-controller)#no shut
r3810a(config-controller)#int s0:0
r3810a(config-if)#ip address 2.2.2.2 255.255.255.0
r3810a(config-if)#encapsulation frame-relay
r3810a(config-if)#frame-relay map ip 2.2.2.1 100 broadcast -> associate the DLCI to the IP
address r3810a(config-if)#no shut
```
#### <span id="page-9-1"></span>MGX 8220 IMATM-8T3T1/B - Giacarta

La configurazione del MGX 8220 IMATM/B Service Module è identica a quella del MGX 8220 IMATM/B per New York. Ripetere i passaggi elencati per questa configurazione per configurare IMATM/B.

#### <span id="page-9-2"></span>MGX 8220 FRSM - Giacarta

La configurazione del MGX 8220 FRSM Service Module è identica a quella del MGX 8220 FRSM per New York. Ripetere i passaggi elencati in questa configurazione per configurare il modulo FRSM.

#### <span id="page-9-3"></span>BPX 8600 - Giacarta

Aggiungere MGX 8220 come ripiano di alimentazione allo switch BPX 8600. Attivare il trunk BXM-

T3, come indicato in questo documento, per il BPX 8600 a New York. Configurare inoltre la velocità di trasmissione per un trunk BXM-T3 in modo che corrisponda all'altra estremità del trunk.

Aggiungere il trunk tra i nodi con il comando addtrk. Questo comando viene eseguito in uno dei nodi che termina il trunk. Prima di poter aggiungere un trunk, questo deve essere privo di allarmi principali.

```
bpx8600b TRM StrataCom BPX 8600
9.1.18
Sept. 28 2000 08:40 PST
TRK Type Current Line Alarm Status
Other End
 2.1 T3 Clear - OK
mgx8220b(AXIS)
13.1 T3 Clear - OK
bpx8600a/1.4
Last Command: addtrk 13.1
Next Command:
```
A questo punto, aggiungere la connessione sullo switch BPX 8600 con il comando addcon.

٦

**addcon 2.1.9.300 bpx8600a 2.1.9.100 atfr 3000 \* \* \* \* \* \* \* \*** Add these connections (y/n)?**y**

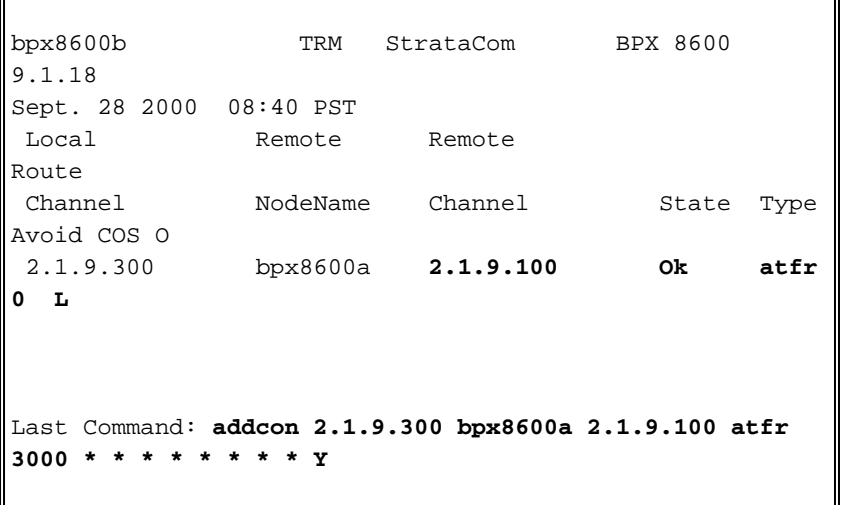

Verificare la connessione aggiunta:

Ī

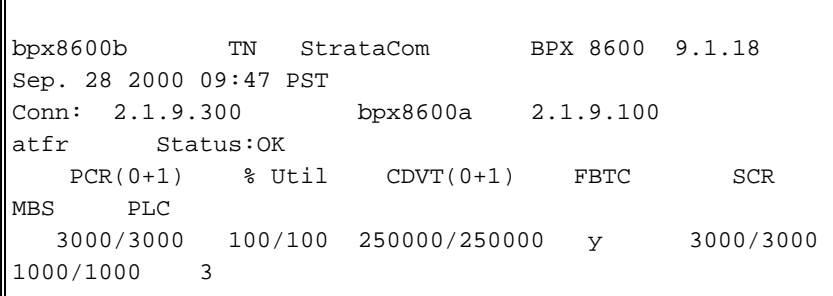

```
Owner: LOCAL Restriction: NONE COS: 0
Path: bpx8600b13.1-- 1.4bpx8600a
Pref: Not Configured
bpx8600b BNI-T3 : OK bpx8600a BNI-T3
: OK
          Line 2.1 : OK Line
2.1 : OK
          OAM Cell RX: Clear NNI
: OK
           NNI : OK
This Command: dspcon 2.1.9.300
Continue?y
 --------------------------------------------------------
------------------------
Conn: 2.1.9.300 bpx8600a 2.1.9.100
atfr Status:OK
  PCR(0+1) % Util CDVT(0+1) SCR
MBS
 3000/3000 100/100 250000/250000
3000/3000 1000/1000
Policing VC Qdepth EFCI     IBS
 3 1280/1280 35/35 1/1
Last Command: dspcon 2.1.9.300
Next Command:
```
## <span id="page-11-0"></span>MC 3810 - Giacarta

La configurazione di MC 3810 è identica a quella di MC 3810 per New York. Ripetere i passaggi elencati per questa configurazione per configurare IMATM/B.

# <span id="page-11-1"></span>**Verifica**

Attualmente non è disponibile una procedura di verifica per questa configurazione.

## <span id="page-11-2"></span>Risoluzione dei problemi

Le informazioni contenute in questa sezione permettono di risolvere i problemi relativi alla configurazione.

Lo [strumento Output Interpreter](https://www.cisco.com/cgi-bin/Support/OutputInterpreter/home.pl) (solo utenti [registrati](//tools.cisco.com/RPF/register/register.do)) (OIT) supporta alcuni comandi show. Usare l'OIT per visualizzare un'analisi dell'output del comando show.

Nota: consultare le [informazioni importanti sui comandi di debug](//www.cisco.com/en/US/tech/tk801/tk379/technologies_tech_note09186a008017874c.shtml) prima di usare i comandi di debug.

#### <span id="page-12-0"></span>Comandi show

Riepilogo comando:

- version
- dspln
- dspln
- dspdsx3lns
- dspport
- dspimagrp
- dspimainfo
- dspplpp
- dspimalncnt
- dspimaln

#### <span id="page-12-1"></span>version

```
mgx8220a.1.8.IMATMB.a > version
***** Cisco Systems, Inc. AXIS IMATM Card *****
   Firmware Version = 5.0.12
    Backup Boot version = IMA_BT_1.0.02
     IMATM Xilinx file = imatm_b_xilinx.h
VxWorks (for Cisco Systems, Inc.) version 5.1.1-R3000.
Kernel: WIND version 2.4.
Made on Thu Jun 22 11:22:38 PDT 2000.
Boot line:
```
#### <span id="page-12-2"></span>dspln

mgx8220a.1.8.IMATMB.a > **dsplns**

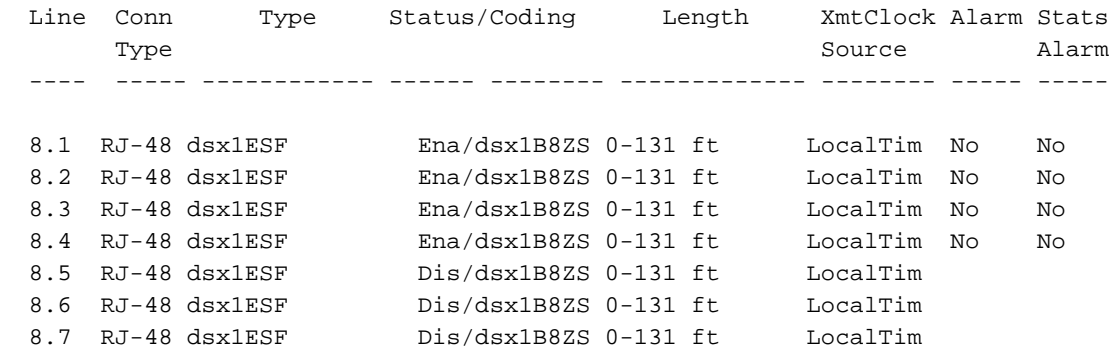

LineNumOfValidEntries: 8

#### <span id="page-13-0"></span>dspln

#### mgx8220a.1.8.IMATMB.a > **dspln 1**

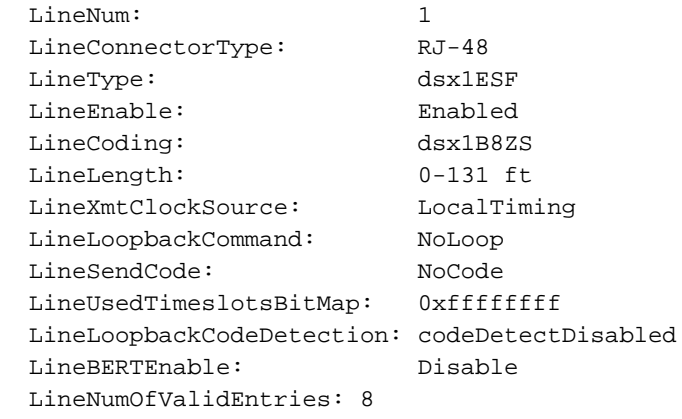

### <span id="page-13-1"></span>dspdsx3lns

mgx8220a.1.8.IMATMB.a > **dspdsx3lns**

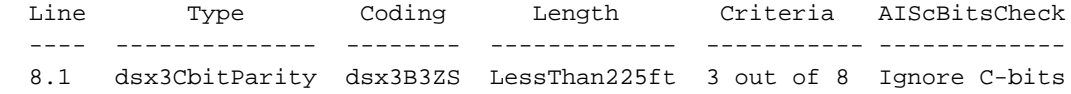

LineNumOfValidEntries: 1

mgx8220a.1.8.IMATMB.a > **dspports**

Syntax : dspdsx3lns

### <span id="page-13-2"></span>**dspport**

```
List of IMA groups:
  ===================
ImaGrp PortType Conf Avail Lines configured Lines present Tol Diff Port
                  rate rate \qquad \qquad Delay(ms)
   ------ -------- ----- ------ --------------- --------------- --------- -----
   8.1 NNI 14364 14364 1.2.3.4 1.2.3.4 275 Active
  NextPortNumAvailable: 4
Syntax : dspimagrps (or dspaimgrps)
```
mgx8220a.1.8.IMATMB.a >

## <span id="page-13-3"></span>**dspimagrp**

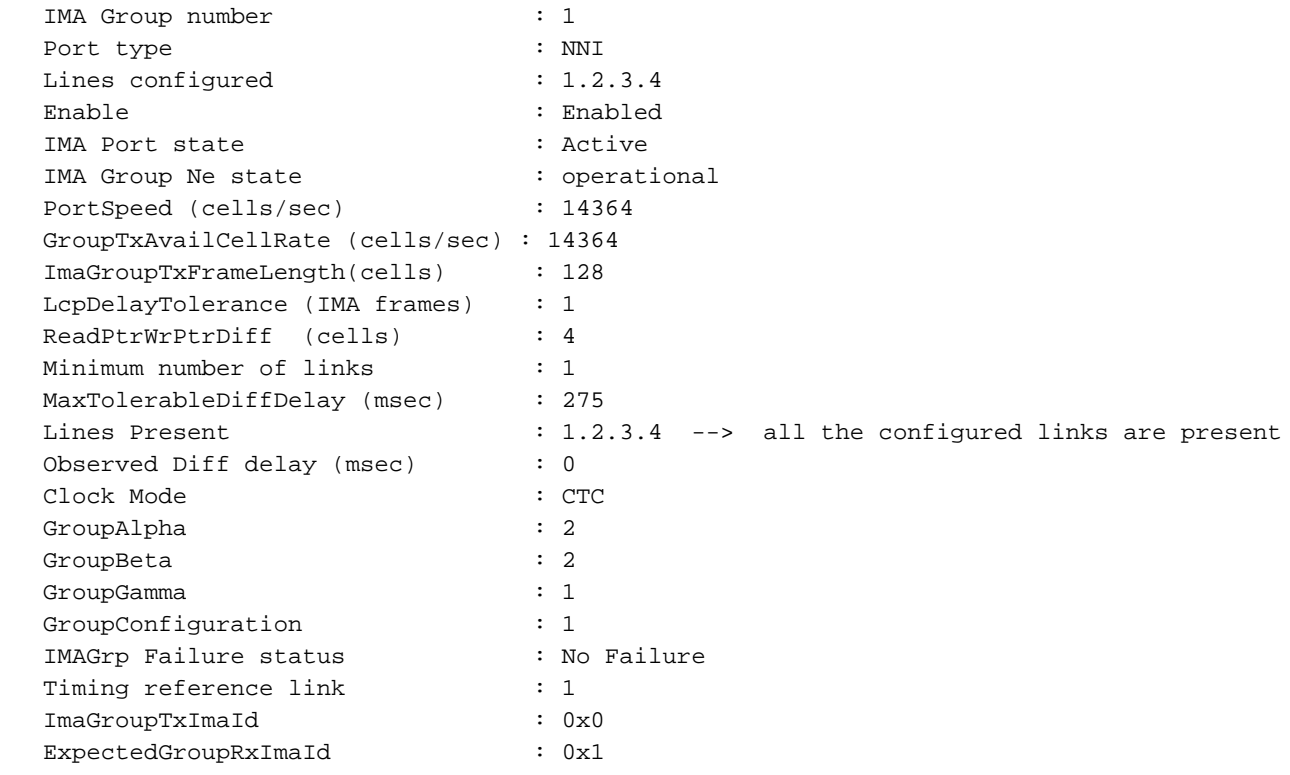

## <span id="page-14-0"></span>**dspimainfo**

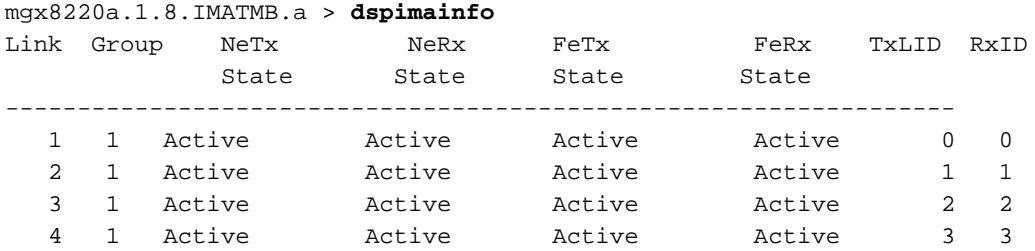

## <span id="page-14-1"></span>**dspplpp**

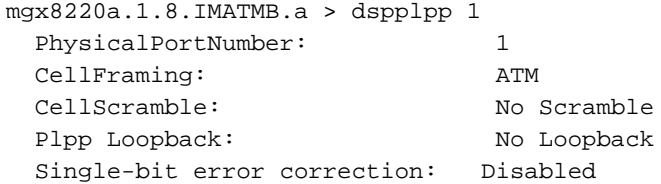

## <span id="page-14-2"></span>**dspimagcnt**

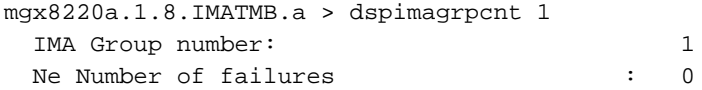

## <span id="page-14-3"></span>**dspimalncnt**

```
mgx8220a.1.8.IMATMB.a > dspimalncnt 1 1
   IMA group number : 1
  Line number : 1
   Icp Cells Received : 2564790
   Icp Errored Cells Recvd : 0
  Ima Violations Count : 0
  Ima OIF anomalies : 1
   Ima Ne Severely Errored Seconds : 10
   Ima Fe Severely Errored Seconds : 1
  Ima Ne Unavailable Seconds : 36
   Ima Fe Unavailable Seconds : 0
   Ima NeTx Unusable Seconds : 1
   Ima NeRx Unusable Seconds : 37
   Ima FeTx Unusable Seconds : 1
  Ima FeRx Unusable Seconds : 1
  Ima FeTx Num. Failues : 1
  Ima FeRx Num. Failures : 1
   # HEC errored cells : 0
   # HEC errored seconds : 0
   # Severely HEC errored seconds : 0
Syntax : dspimalncnt (or dspaimlncnt) imagroup linenum
        IMA group number -- value ranging from 1 to 8
        line number -- value ranging from 1 to 8
mgx8220a.1.8.IMATMB.a >
```
### <span id="page-15-0"></span>dspimaln

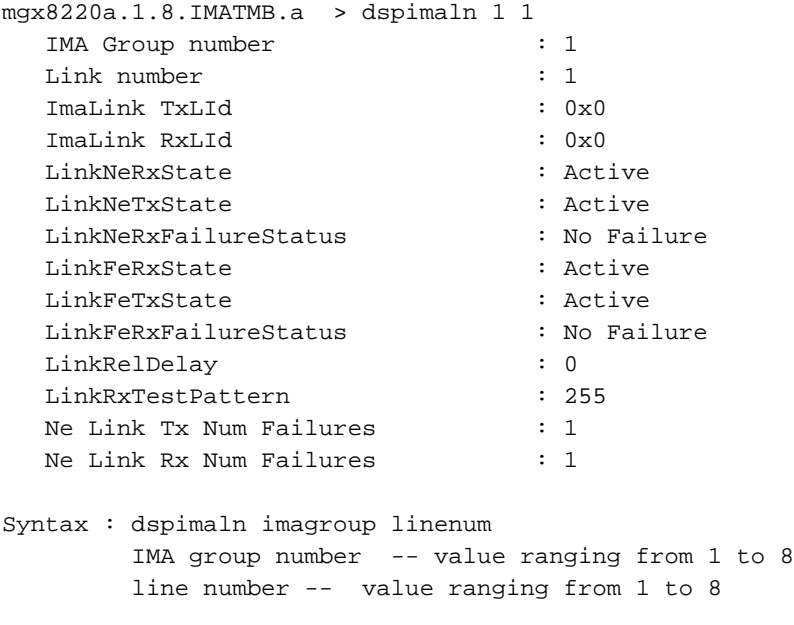

```
mgx8220a.1.8.IMATMB.a >
```
## <span id="page-15-1"></span>Informazioni correlate

- [Configurazione di esempio AUSM-8T1/B-to-3620 IMA](//www.cisco.com/en/US/products/hw/switches/ps525/products_configuration_example09186a008009497f.shtml?referring_site=bodynav)
- [Guida ai nuovi nomi e colori per i prodotti di switching per WAN](//www.cisco.com/en/US/products/hw/switches/ps525/products_tech_note09186a0080094bd2.shtml?referring_site=bodynav)